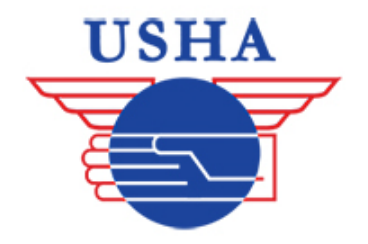

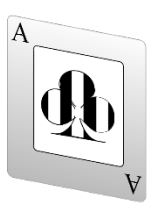

## **FOLLOW THE STEPS BELOW TO CREATE A BRACKET ACE ACCOUNT**

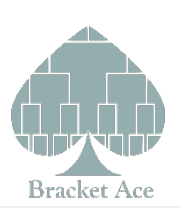

**1.** Go to bracketace.com and select "My Info":

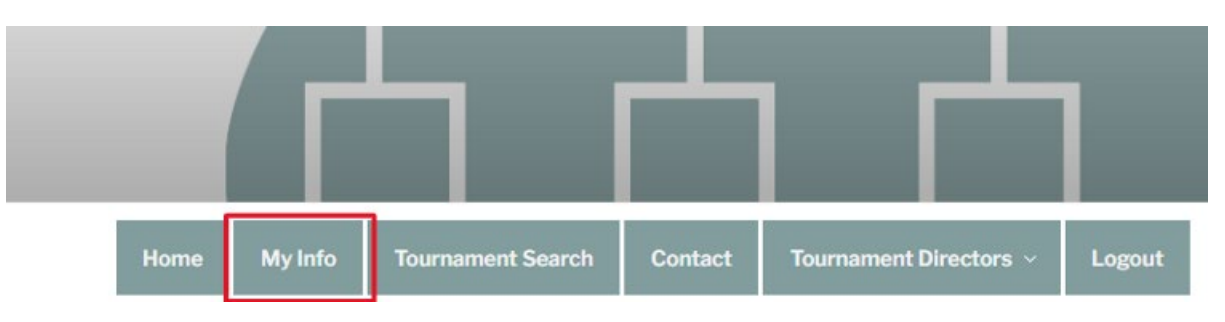

**2.** If you don't have an account already, click "register" near the bottom of the page:

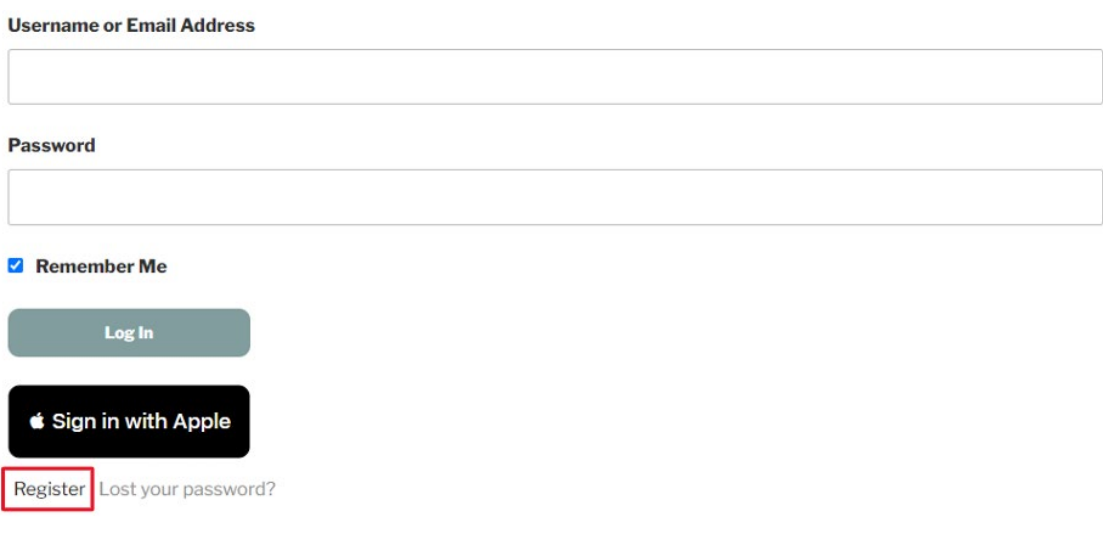

**3.** Enter the following information to create your account. Registration confirmation will be emailed to you.

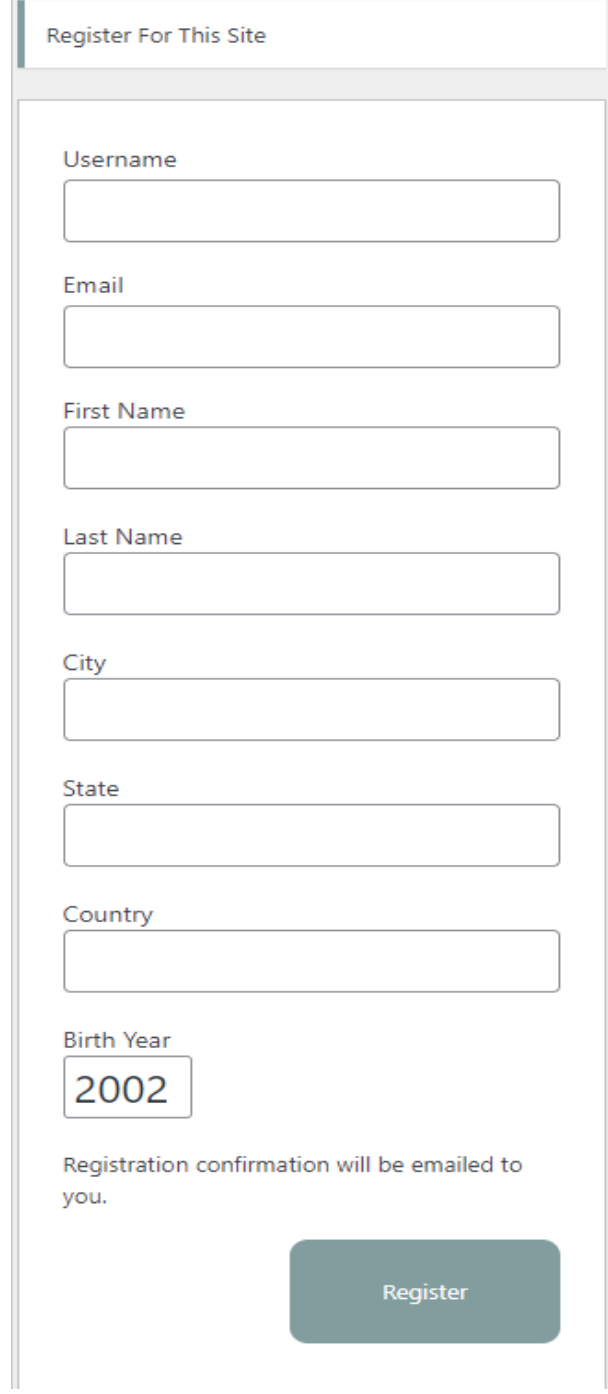